## **Font installation**

Copy **Waijy Brith** Font and paste in **Windows > Font folder,** than select **Waijy Brith** Font and use easily type this Garo font in your computer.

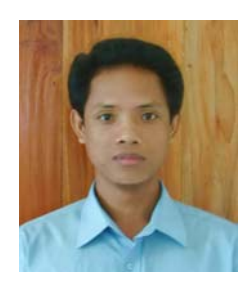

.<br>International components of the components of the components of the components of the components of the components of the components of the components of the components of the components of the components of the componen O Arial (TrueType)  $\Box \Leftrightarrow$  Local Disk (C:) Waijy Ilias Marak O Arial Black (TrueType) E ArcadeTribe T Arial Black Italic (TrueType) 田**门** Beceem O Arial bold (TrueType) EI C CM605 O Arjál Bold Italic (TrueType) Documents and Settings O *p*rial Italic (TrueType) downloads O Arial Narrow (TrueType) E intel  $\rho$  Arial Narrow Bold (TrueType) **E** Program Files O Arial Narrow Bold Italic (TrueType) E MINDOWS O Arial Narrow Italic (TrueType) addins T BhrahmaputraMJ (TrueType) AppPatch T BhrahmaputraMJ Bold (TrueType) 田 assembly T BhrahmaputraMJ BoldItalic (TrueType) Config T BhrahmaputraMJ Italic (TrueType) Connection Wizard T Bijoy (TrueType) Cursors <sup>+</sup> Bijoy Bold (TrueType) El C Debug T Bijoy BoldItalic (TrueType) Downloaded Installations <sup>7</sup> Bijoy Italic (TrueType) Downloaded/Program File O Book Antiqua (TrueType) Driver Cache O Book Antiqua Bold (TrueType) chome O Book Antiqua Bold Italic (TrueType) Fonts O Book Antiqua Italic (TrueType) 田 □ Help O Bookman Old Style (TrueType) **B**indundator

English Key

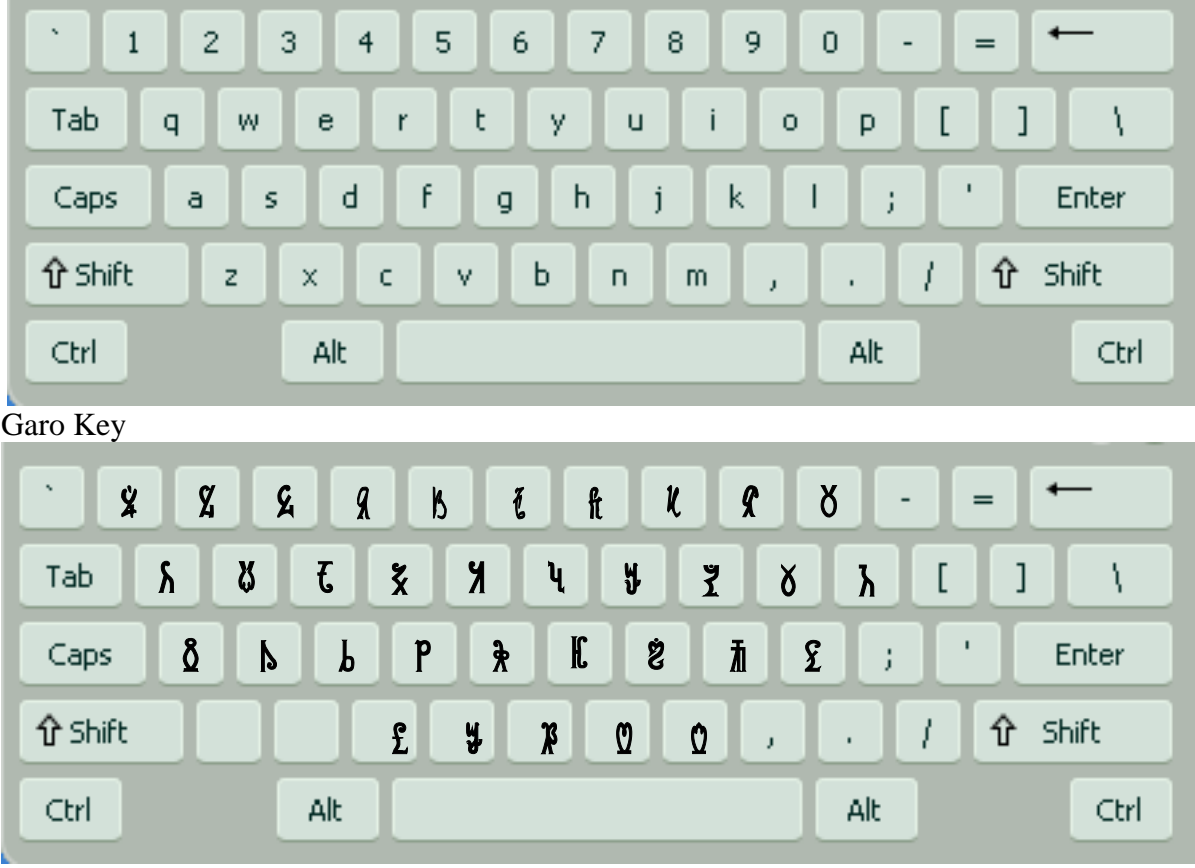

for capital Shift+ letter